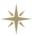

### marantz

**CD Receiver M-CR610** 

Quick Setup Guide

Start Here Commencez ici Iniciar aquí

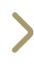

# Before you begin

#### What's In The Box

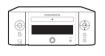

M-CR610

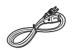

Power cord

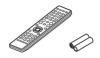

Remote and batteries

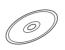

Product manual on CD-ROM

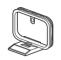

AM loop antenna

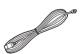

FM indoor antenna

### Required For Setup

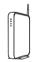

Network router

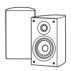

Speakers

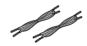

Speaker cables

### Optional

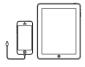

iOS device and USB cable

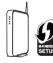

Router with WPS

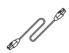

Network cable

\* For detailed instructions or assistance, please refer to the enclosed CD-ROM manual or visit our support site: www.marantz.com

# 1. Connection

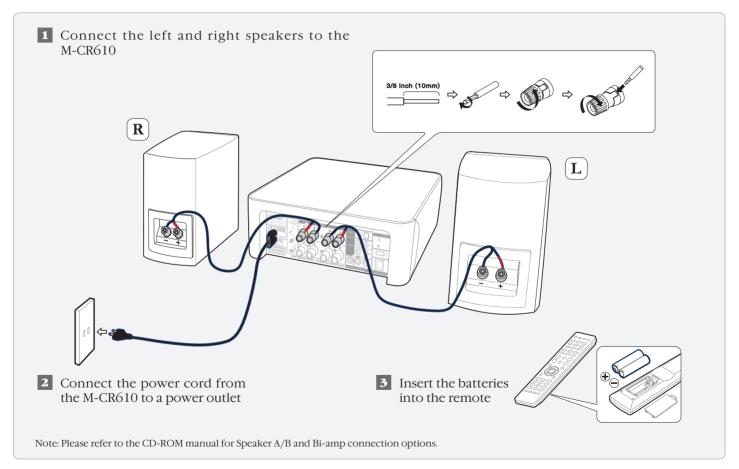

# 2. Connecting to your home network

## Choose from one of the following options

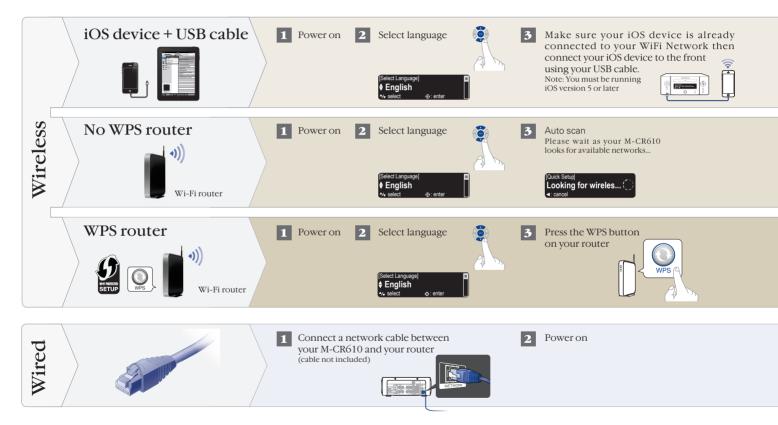

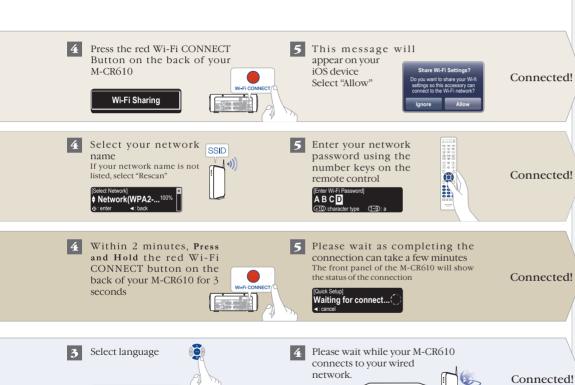

#### **Network Control**

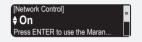

Select Network Control ON to control M-CR610 from your smartphone, use Apple AirPlay® and maintain constant network access. Power Consumption during standby power will be slightly higher.

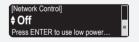

Select Network Control OFF to reduce power consumption during standby. You can not turn on your M-CR610 from your smartphone or use Apple AirPlay until your M-CR610 is powerd on manually and connects to your network.

Setup Completel

# 3. Enjoying your music!

### **Enjoying Internet radio**

1 Press the "INTERNET RADIO" button on the remote

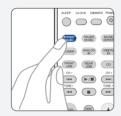

2 Select a station

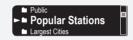

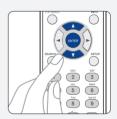

## Enjoying music using Apple AirPlay

Tap the AirPlay Icon from within any app that supports AirPlay

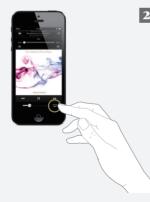

Select the "Marantz M-CR610" from the AirPlay Device list

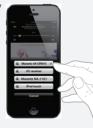

Note: Make sure your iOS device is on the same network as the M-CR610

Scan the QR code to download and install the Marantz Remote App using your smartphone and a scanning app or manually search the Apple App store or Google Play store for the "Marantz Remote App"

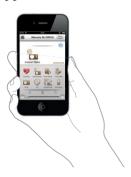

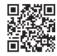

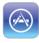

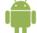

#### www.marantz.com

You can find your nearest authorized distributor or dealer on our website.

marantz° is a registered trademark.